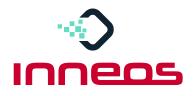

## Quick Start Guide for Real4K<sup>™</sup> Optical Adapter & Cables

Full 18 Gbps – discover 4K the way it was meant to be seen

- 1. Remove Source Converter and Display Converter from box
- 2. Plug USB cable into Source Converter
- 3. Plug USB cable into Display Converter
- 4. Plug both **Source HDMI and USB cables** into the HDMI video source (See label with Source arrows on back)
- 5. Plug both **Display HDMI and USB cables** into the HDMI display (See label with Display arrows on back)
- 6. Plug one end of Fiber Cable into the Source Converter
- 7. Plug the other end of the **Fiber Cable** into the **Display Converter**. The cable will automatically sync to the settings source.

For product warranty and registration, please go to: <u>www.inneos.com/warranty</u>